# MANUAL Marketing Assistant

How to be the best Marketing Assistant you can be!

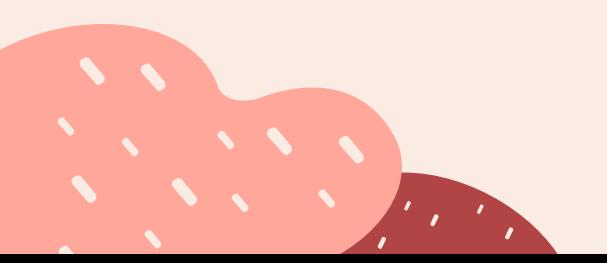

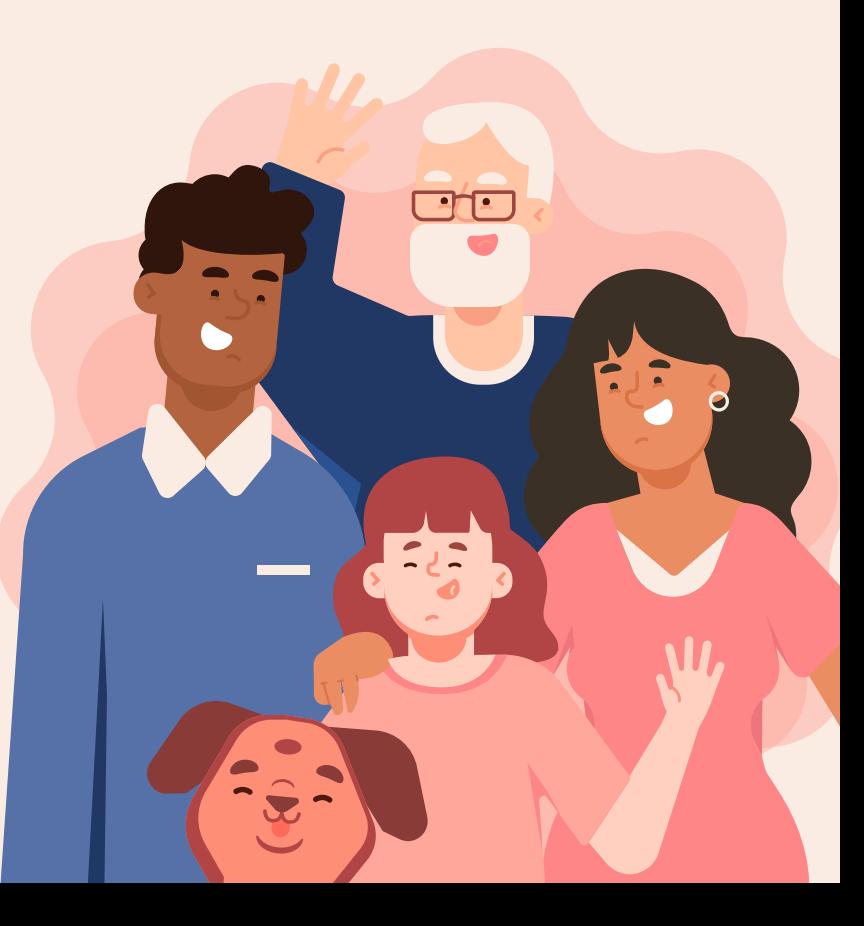

# Table of Contents

#### Marketing Assistant

What are the duties of the marketing assistant? What is the SSWC Market?

02.

04.

#### The Tools

Tools you will need for the newsletter and social media.

Social Media Learn more about our

01.

03.

social media strategy.

Syndicate & Connect

Here you could describe the topic of the section

There may be a lot of content in this presentation but don't worry each of these systems will be given to you one by one as you learn and grow. You can always lean in on Pamela as she helps you learn.

> Pepper Ferguson Former Marketing Assistant

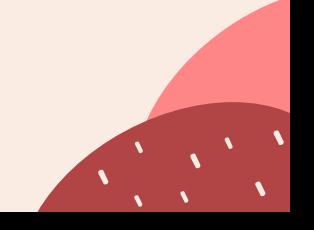

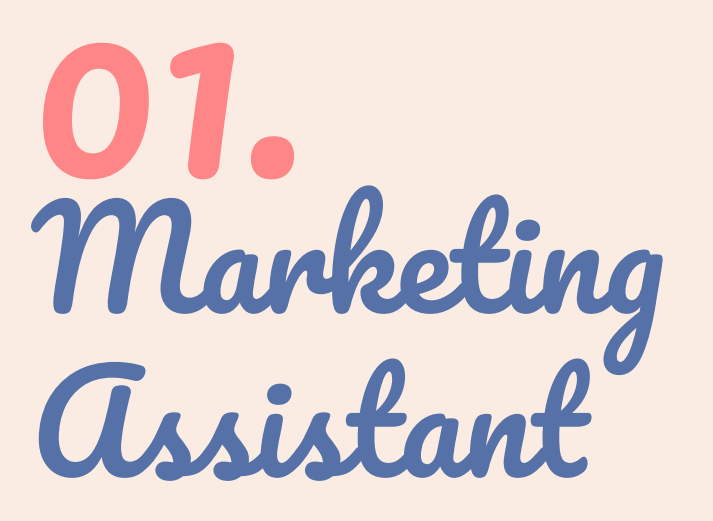

What are the duties of the marketing assistant? What is the SSWC Market?

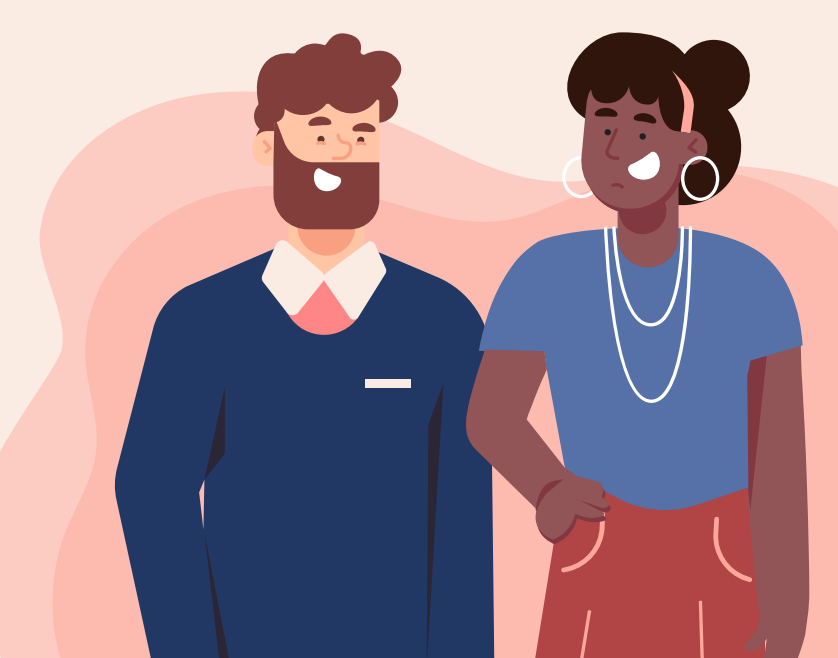

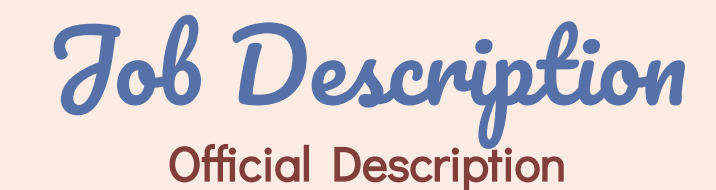

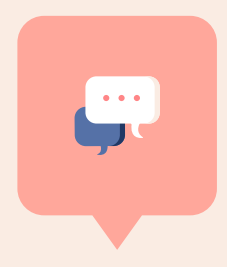

Assist in sharing announcements, upcoming events, general programs and services to the campus public utilizing social media channels, email list-serves and printed marketing materials.

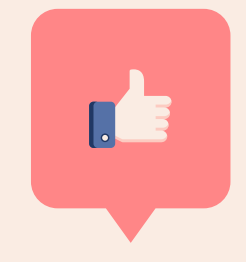

Assist in maintaining the RCSC Facebook page/Twitter Feed and Google groups.

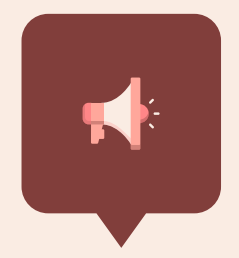

Distribute marketing materials to bulletin boards and display cases, campus publications and the online announcement board and event calendar, as well as to departments for inclusion in newsletters and list-serve dissemination.

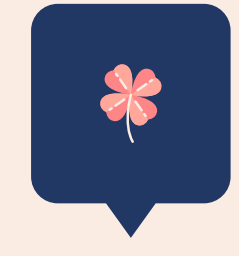

Oversee the coordination and implementation of several events per term, including event planning and preparation as well as attendance and oversight of events.

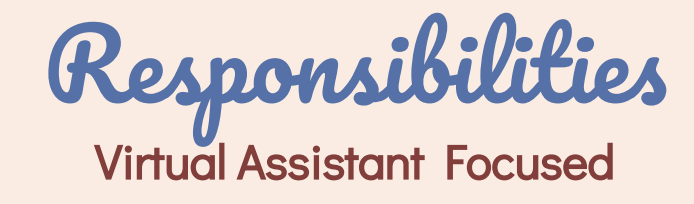

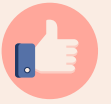

#### Social Media

Maintaining Instagram, Facebook, Discord & Pinterest.

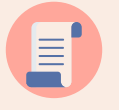

#### **Newsletter**

Weekly newsletter distributed via Emma.

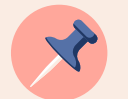

#### Website/Syndicate

Maintain the SSWC website & add events in Syndicate

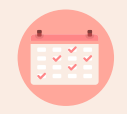

#### **Connect** Add events & members to CONNECT.

Google Group

Send out Google Group emails for time sensitive reminders.

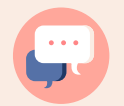

Virtual Events Attend and facilitate virtual events.

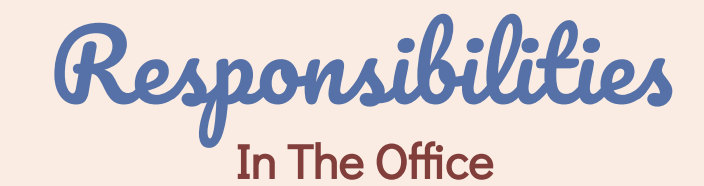

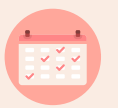

#### In-Person Events

Set up and attend in-person events including tabling events

#### **Postering**

Help create posters and follow postering bible

In General

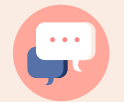

#### Answer Questions

While in the office help answer questions and requests by students

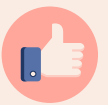

#### Ambassador

Help educate faculty, staff & students about the SSWC services

#### Relationship Building

Build relationships with other resource centers. Share their resources and ask for them to share ours.

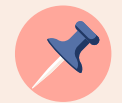

#### Team Work

Join team events and get to know co-workers and help them with their work projects.

### Services for Students with Children

Our services include Resource Center for Students with Children, Little Vikings & Baby Vikings, and Jim Sells Child Care Subsidy

#### About our services

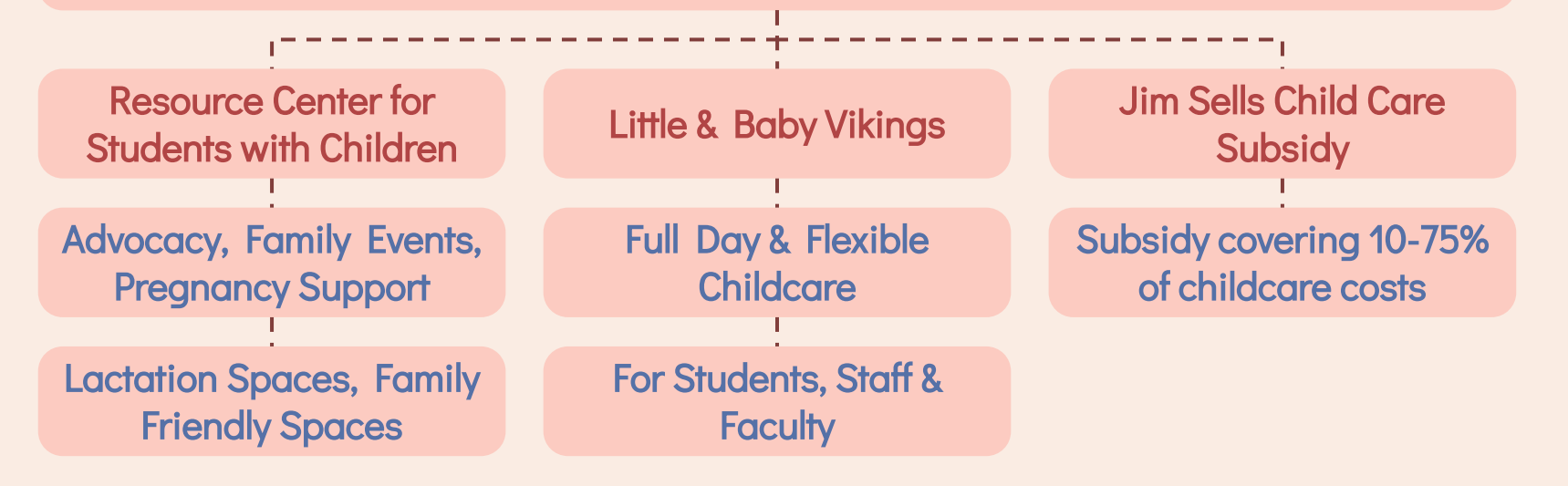

# Demographics of Students with Children

Who is a Student with Children? Why do we not say Student Parents? Parenting can mean many things!

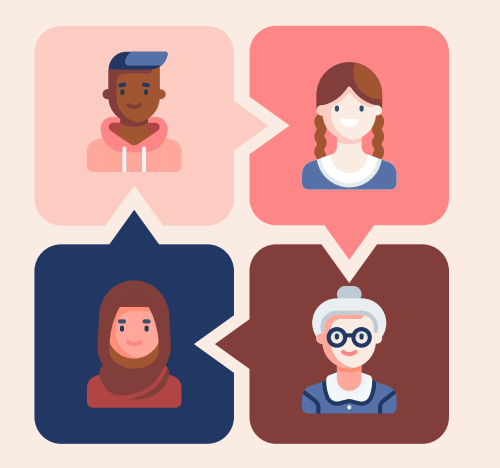

- Parents/Step-Parents Single, married, or step parents. Their children can be babies to adults.
- **Grandparents** Grandparents who

take on guardianship or who do childcare for their family.

Legal Guardians Foster parent or family friend who takes on care of a child.

#### **Siblings**

A sister or brother who cares for their younger siblings.

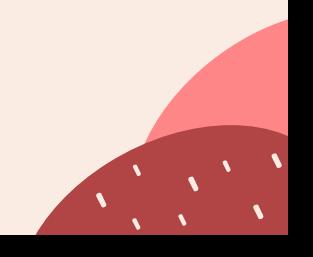

### Balancing Content You need to balance promotion, information and entertainment.

#### **Promotional** Events and Services 33% **Educational** Info for parenting or college like tips, etc 33% **Entertaining** Quotes and Memes 33%

You want to make sure the content you are sharing is adding value to the audience. A good balance is for every promotional post you have about 2 other posts (educational or entertaining) that add value. This makes your audience feel like you are not just promoting - because the SSWC is all services you do not have to worry about this balance quite as much. What you are focusing on is that there is added value for them to follow on social media and get the newsletter.

The Tools 02.

Tools you will need for the newsletter and social media.

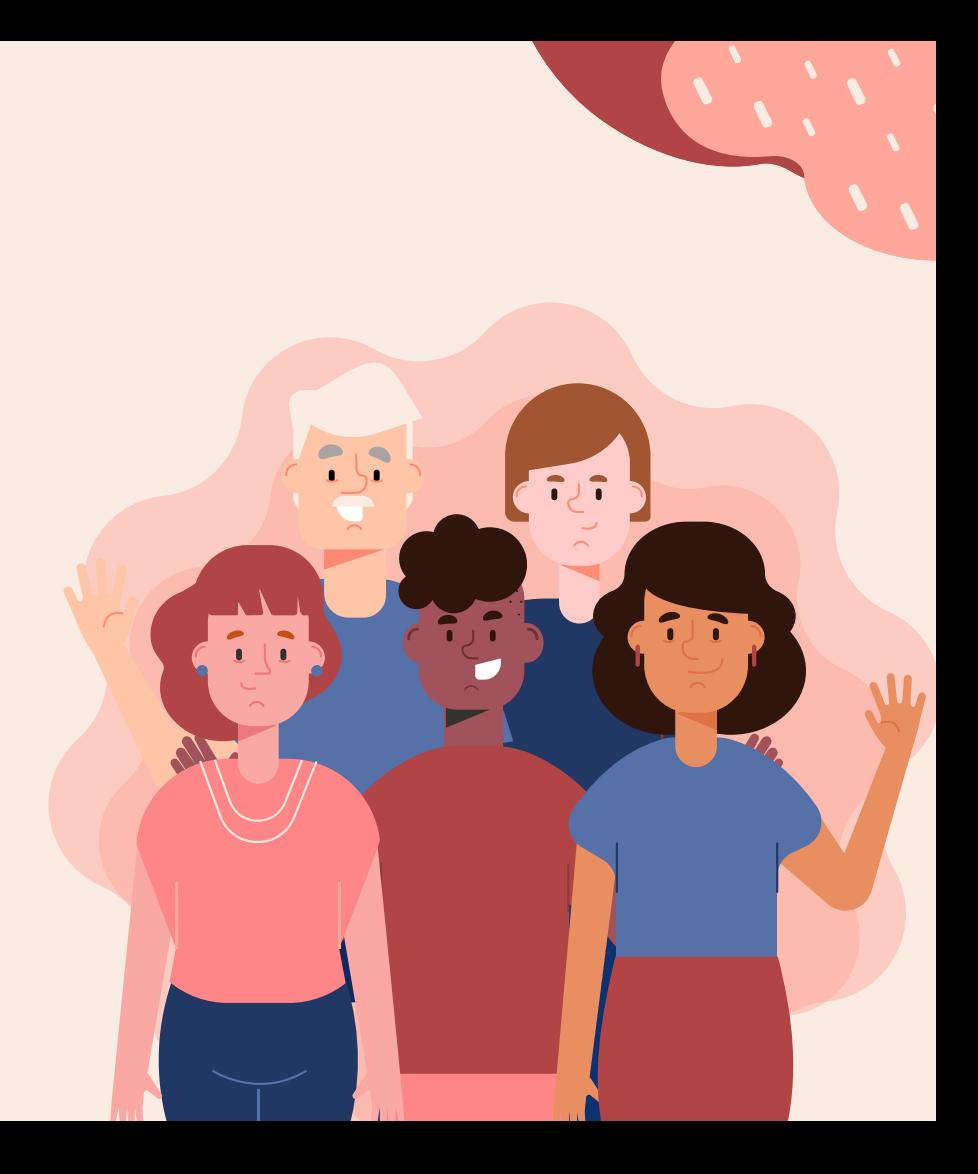

## Branding & Event Tools

These tools will help you with scheduling, linking, and more.

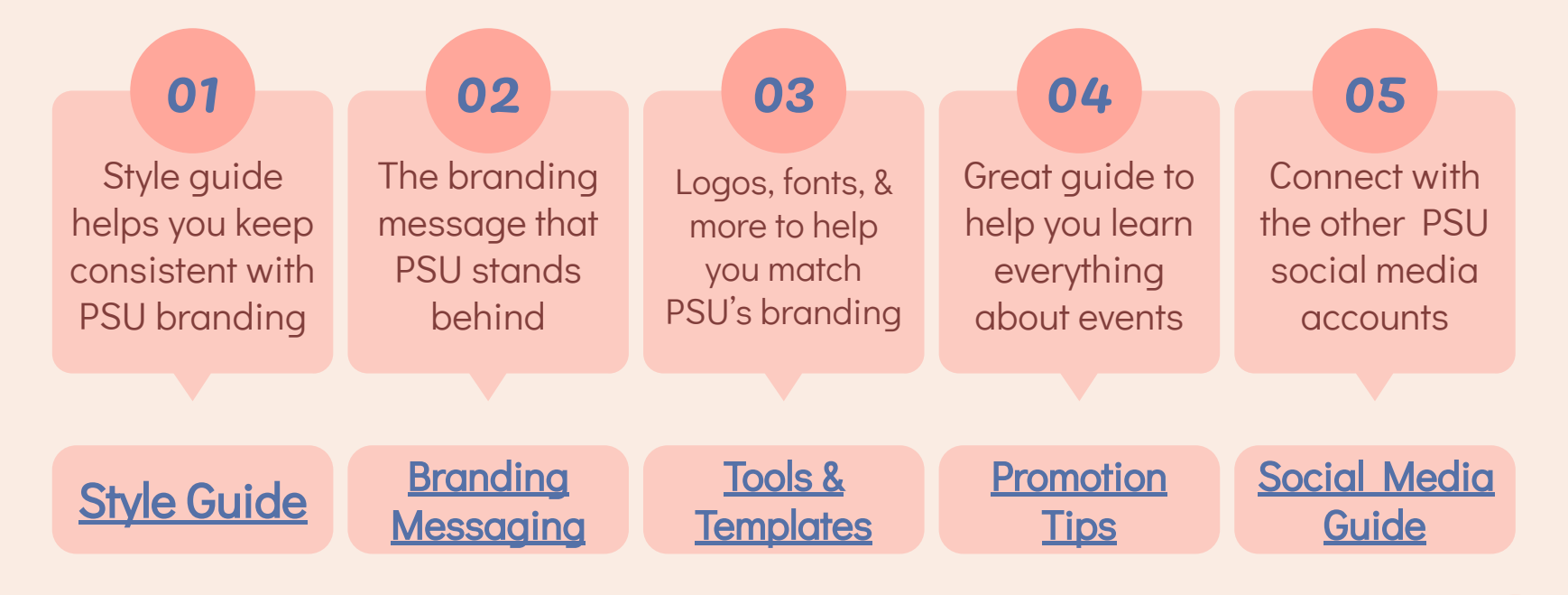

### Where to Find Content

Resources for finding articles, events and content to share.

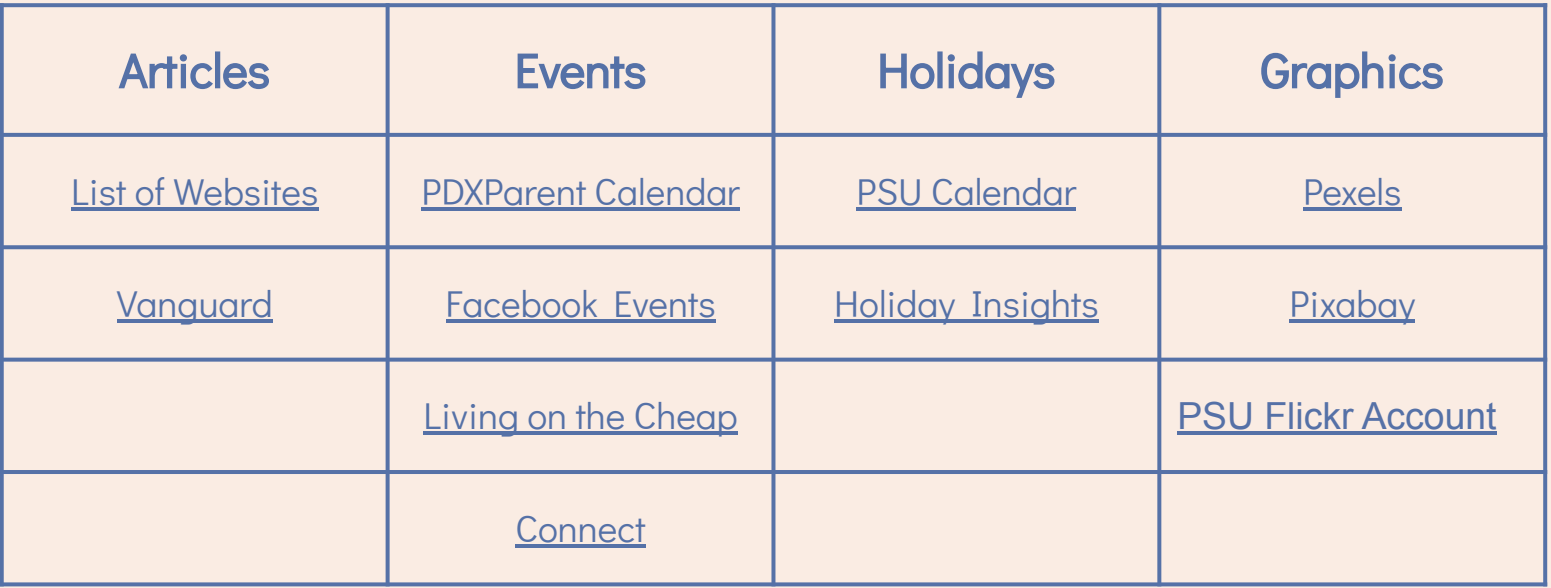

### Publicity Outlets: Internal Places you can send our promotions to.

#### MyEmma Newsletter

Weekly, every Friday, and as needed

#### RCSC Google Group

Send events out 1 week before, 2/3 days before, and the day of

#### Social Media

Use Meta to schedule posts and use Stories to promote

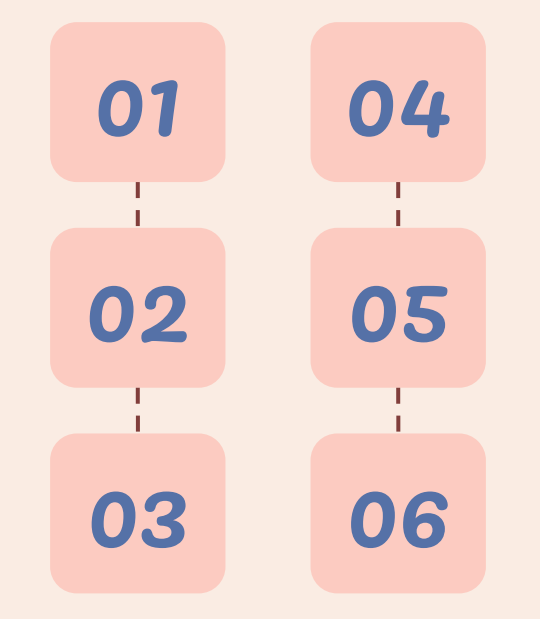

**Posters** 

Have graphic designer create posters and use postering map

#### Syndicate & Connect

Post events on the website via Syndicate & **Connect** 

#### **Discord**

Post on Discord. Use @everyone sparingly

### Publicity Outlets: External Places you can send our promotions to.

#### Virtual Vikings

deadline is noon Monday to go out the following Sunday: [virtualv@pdx.edu](mailto:virtualv@pdx.edu)

#### **Currently**

deadline is noon Tuesday to go out the following Monday: [Currently@pdx.edu](mailto:Currently@pdx.edu)

#### Smith Scoop

[Complete the form](https://docs.google.com/forms/d/e/1FAIpQLSeKQnXz6ngbTeNeukU9ZiLTaULtaL61330Fcu8xIz3PLw8D6w/viewform) by 5:00 p.m. on the Thursday (four days) prior to publication

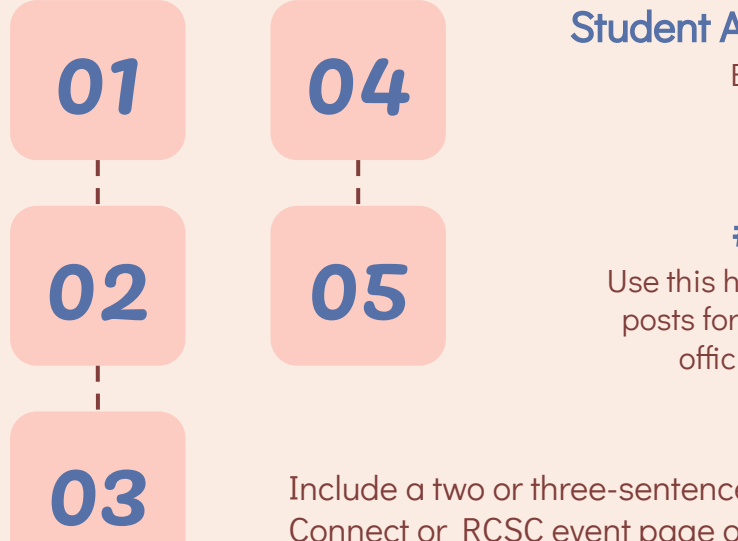

#### Student Affairs News

Email Alex Miller [atm7@pdx.edu](mailto:atm7@pdx.edu)

#### #ViksVariety

Use this hashtag on event posts for shares from the official PSU Account

Include a two or three-sentence blurb, link to Connect or RCSC event page on the website and artwork if we have it.

### Google Drive These are your most important Google Drive Links

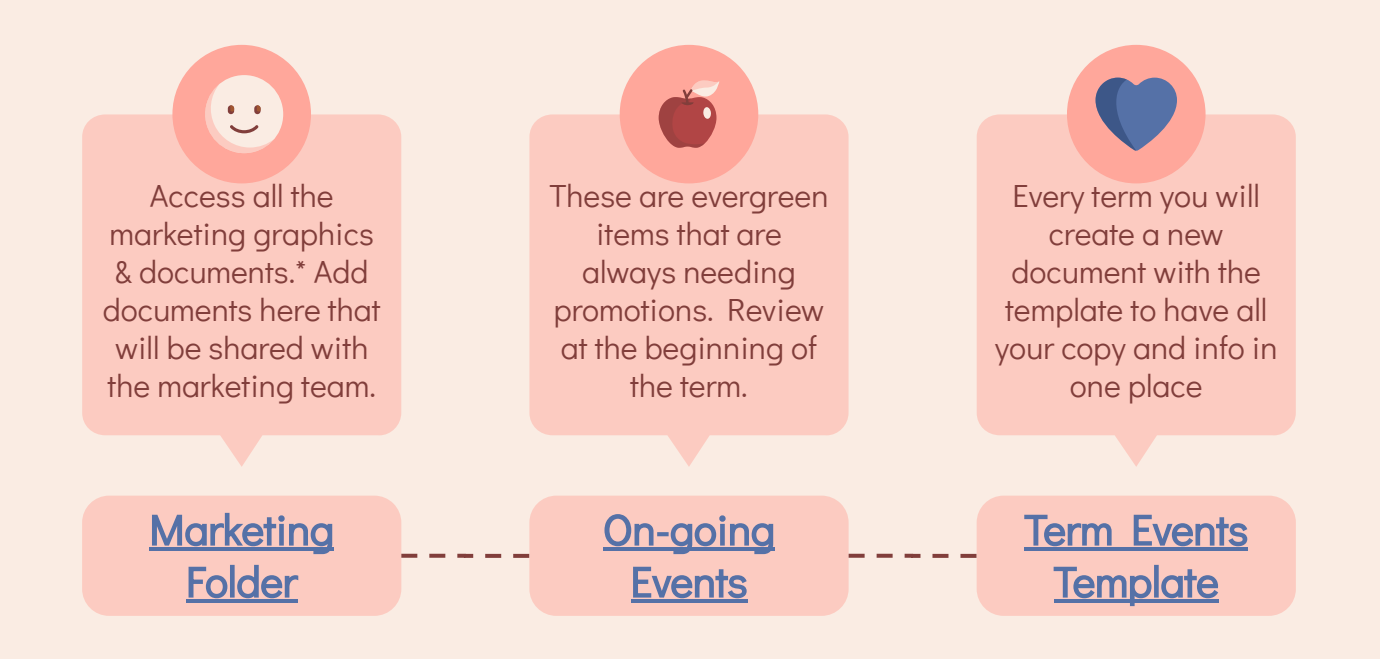

\*How to make shortcuts to shared documents & [folders so you can access them from your folders faster](https://www.google.com/search?q=how+to+create+a+shortcut+to+google+documents+from+shared+drive&rlz=1C1CHBF_enUS876US878&biw=1254&bih=695&tbm=vid&sxsrf=ALiCzsZA_HFaOA051UsC6Pnwic1MWlwGlw%3A1669748343439&ei=d1aGY4u_GsnpkPIP37CGaA&oq=how+to+create+a+shortcut+to+google+documents+from+shared+&gs_lcp=Cg1nd3Mtd2l6LXZpZGVvEAEYADIFCCEQoAEyBQghEKABMgUIIRCgATIFCCEQoAEyCAghEBYQHhAdOgQIIxAnOgYIABAWEB46BQgAEIYDOgUIABCABDoFCCEQqwJQhRBYujVgjkpoAHAAeACAAa8BiAHoFpIBBDEuMjKYAQCgAQHAAQE&sclient=gws-wiz-video#fpstate=ive&vld=cid:25b3c3b7,vid:7baCEh0kaPU)

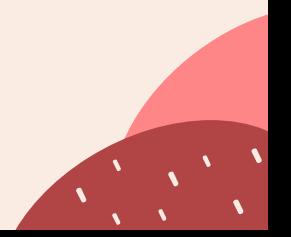

Social Media 03.

Learn more about our social media strategy.

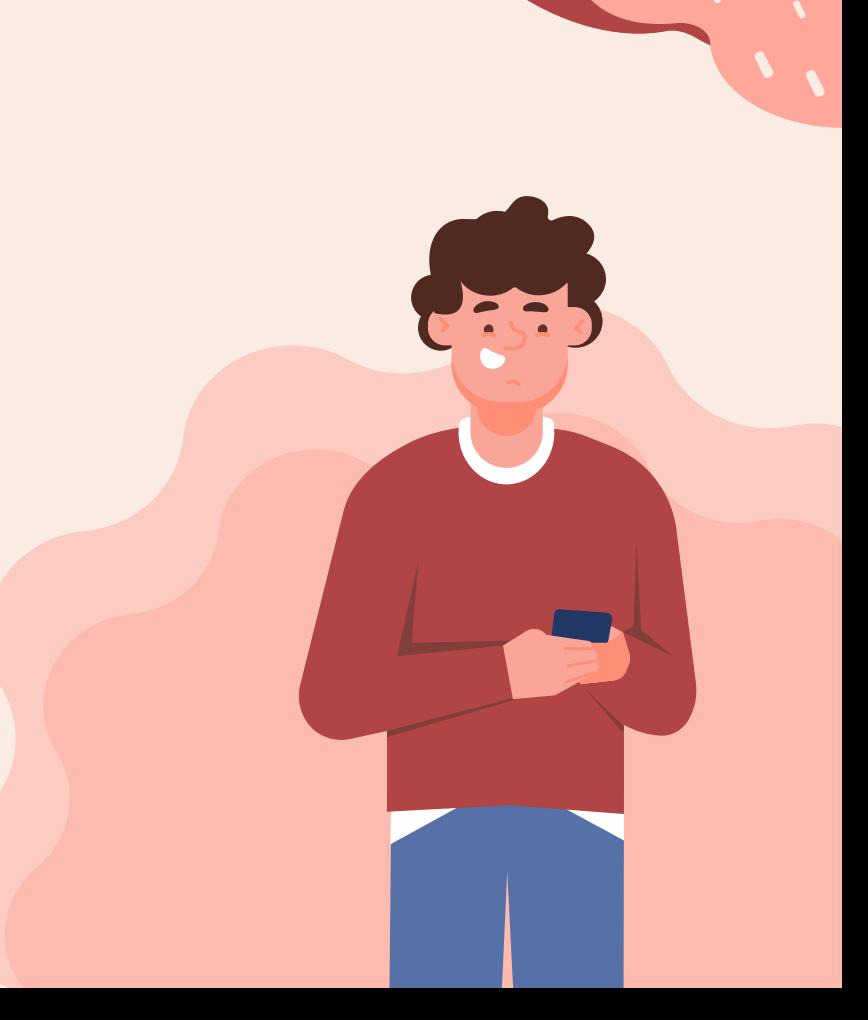

### Social Media Tools

These tools will help you with scheduling, linking, and more.

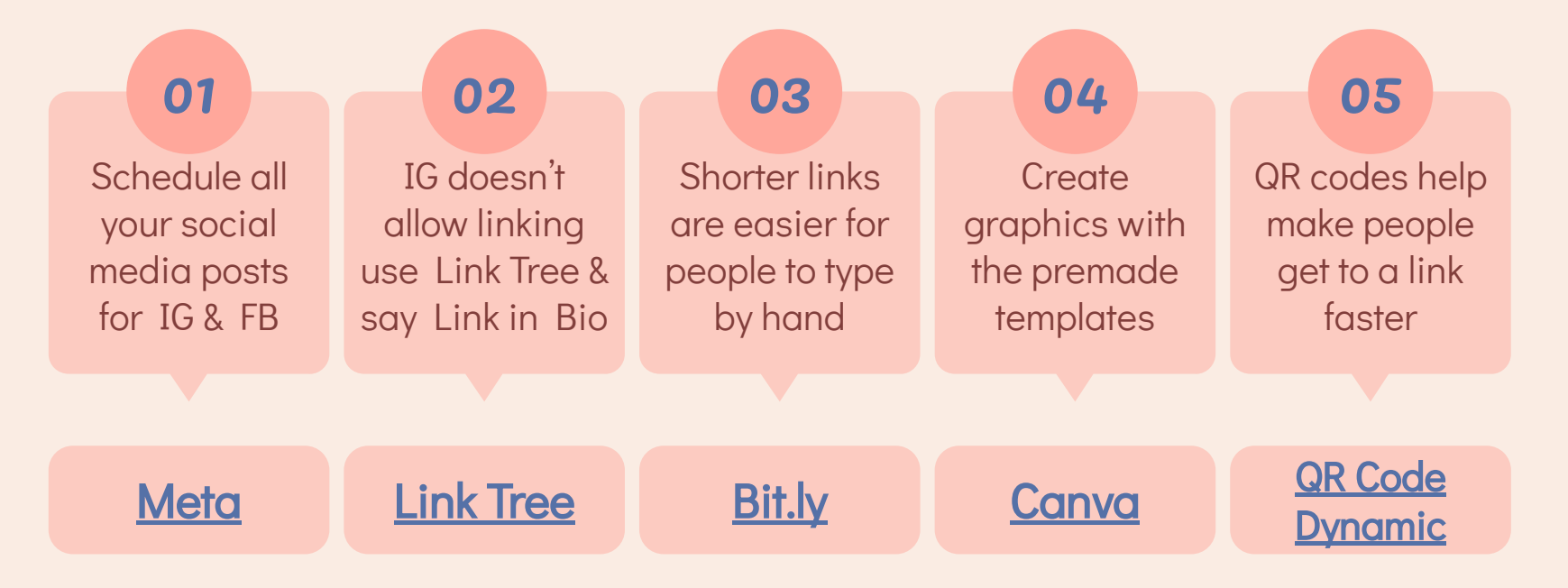

### Social Media Calendar

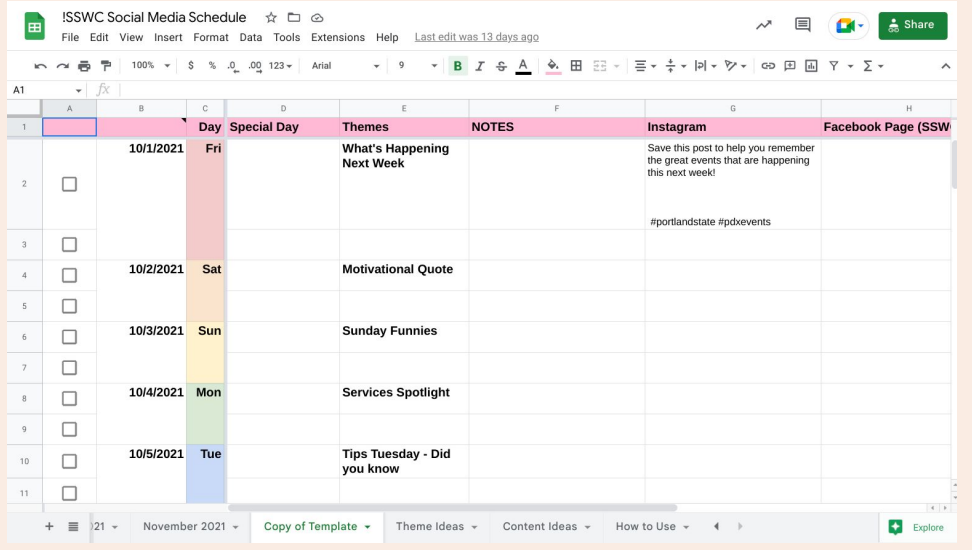

#### [Planning Social Media](https://docs.google.com/spreadsheets/d/1oGik0yTRaFJOZ-27gbMGpq4BukiZ2yKjtkVEK0gBijs/edit?usp=share_link)

This spreadsheet is pre-formatted to help you plan social media ahead of time. You can plan one week ahead or one month ahead. Create a new sheet for each month. Change the dates, change the themes, and then plan!

# Instagram Process

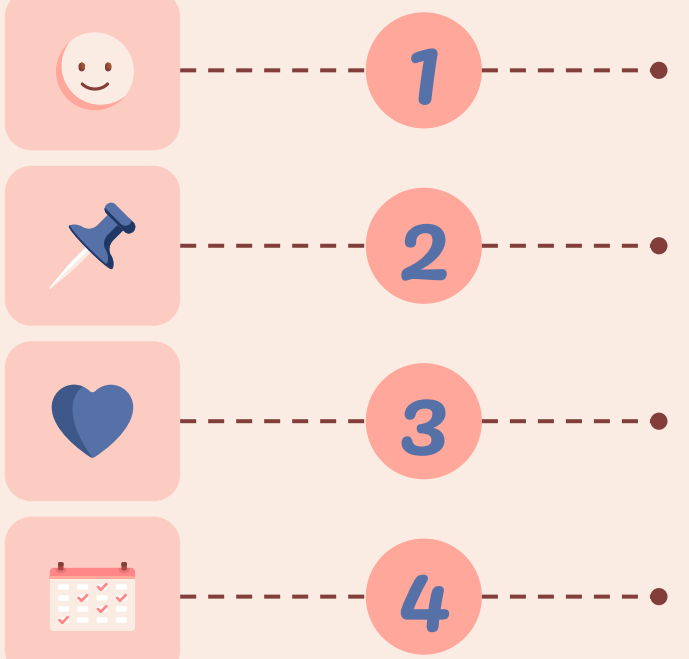

#### **Stories**

This is the best way to remind about events as it is shown asap to followers.

#### Feed

Post consistently it is recommended to do 1-2 posts/day but at least try to get 3-5 posts/week.

#### **Posts**

Post types most viewed start with reels, videos, multiple picture posts, then picture posts. Links need to be added to **Linktree** 

#### Social Media Calendar

Try to schedule out at least one week at a time. You can use the calendar to plan the month.

Instagram Stories

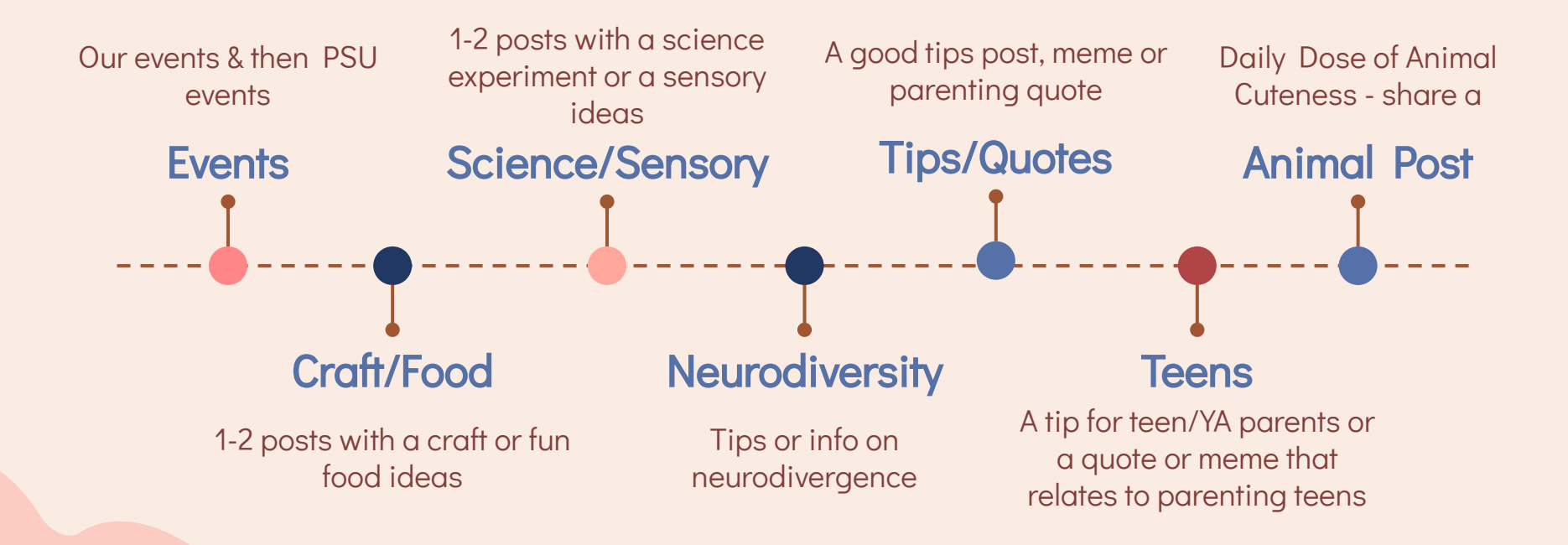

# Ways to Save Content for Instagram

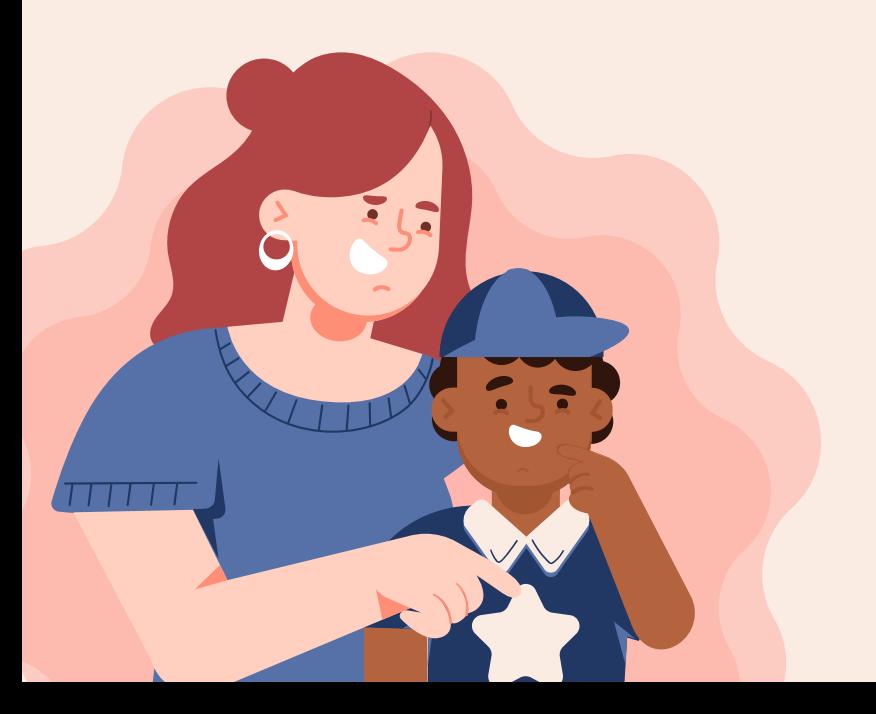

I use my own account to send fun ideas I find <3 when I use it Send to Self  $\triangledown$ 

#### Save Feature<sub> $\Box$ </sub>

Take time to save content, you can categorize it too

#### Use Hearts<sup>Q</sup>

Use hearts to remember what you have used

### Facebook Process

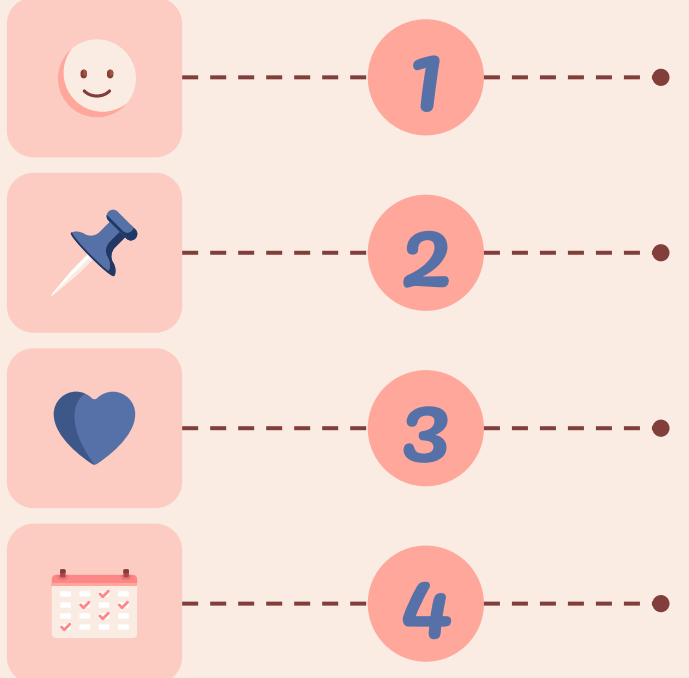

**Stories** Instagram stories feed to Facebook

Feed

Post about 3-5 posts/week. Focus on events coming up and urgent news and news articles to share

#### **Posts**

Post you can use Meta to schedule posts on Facebook and Instagram but Facebook allows clickable links

#### Social Media Calendar

Try to schedule out at least one week at a time. You can use the calendar to plan the month.

04. Other Outlets

Syndicate, Connect, MyEmma, Discord, & Google Group

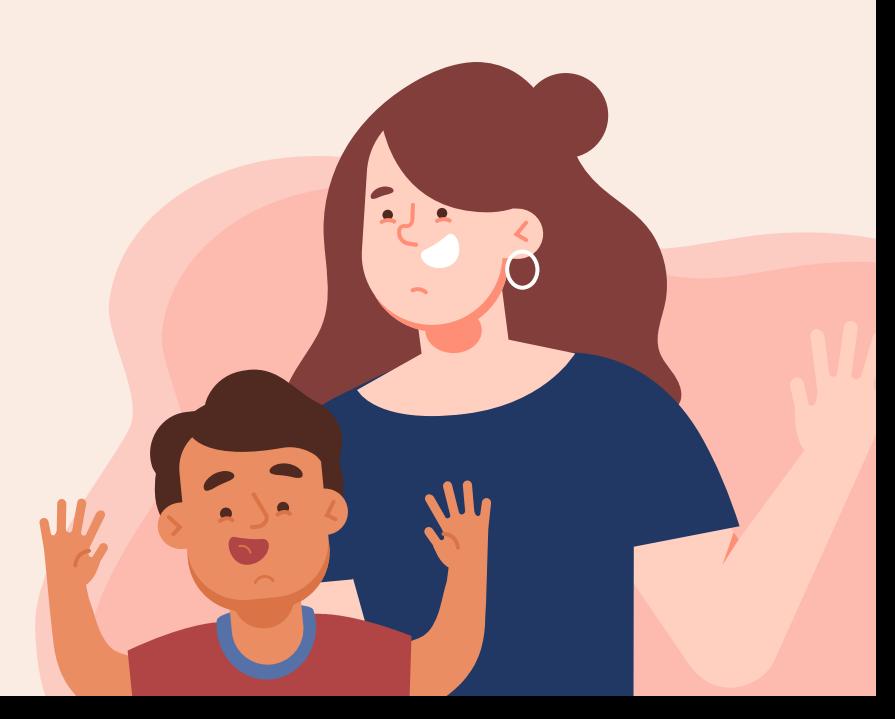

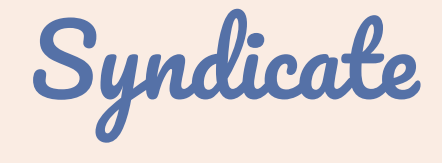

Syndicate is the web tool that PSU uses for their website. Syndicate edits the website, post news items and change staff profiles. You will have training on how to use this tool. This is also where you will add events to the website calendar.

#### Services for Students with **RESOURCE**<br>CENTER EVENTS<br>CALENDAR **JIM SELLS CHILDCARE**  $\sim$  Childcare  $\sim$  $\sim$  CONTACT  $\sim$ Children **SERVICES FOR STUDENTS WITH CHILDREN**

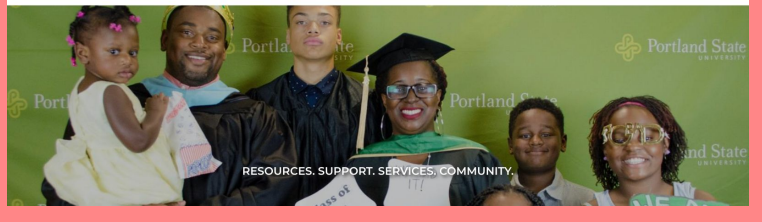

### PSU Connect

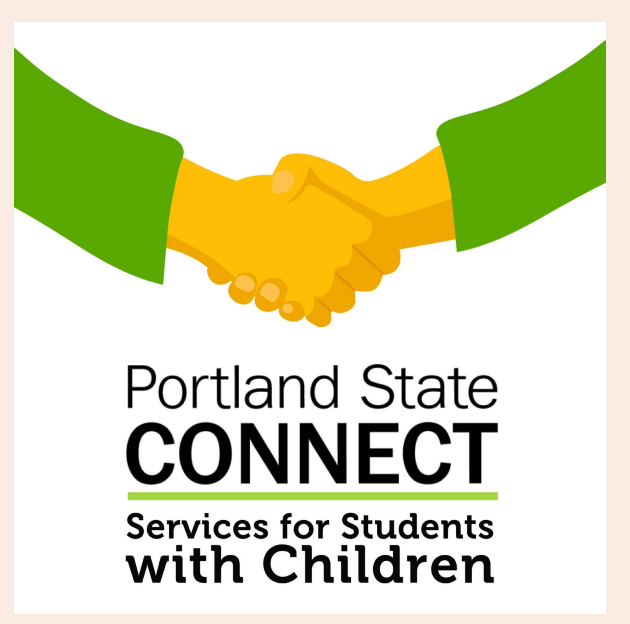

PSU Connect is an event tool that students can use to find events at PSU. This is also where the PSU finds events to promote on myPSU and newsletters. Your personal account will need to be given permissions to add events.

# MyEmma

MyEmma is a newsletter web app that the SSWC uses for weekly newsletters, Winter Wonder fundraising, and special outreach emails. You will create a rough draft of the newsletter for Pamela to review and send. Pamela has a Google Doc with the content the newsletter needs highlighted and news you can use. Also use the Google Events Calendar to add events

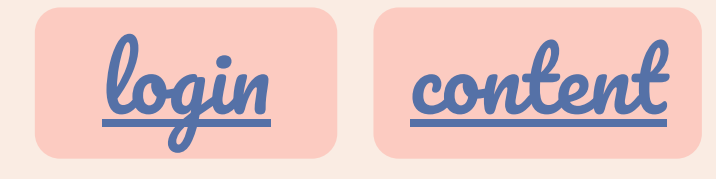

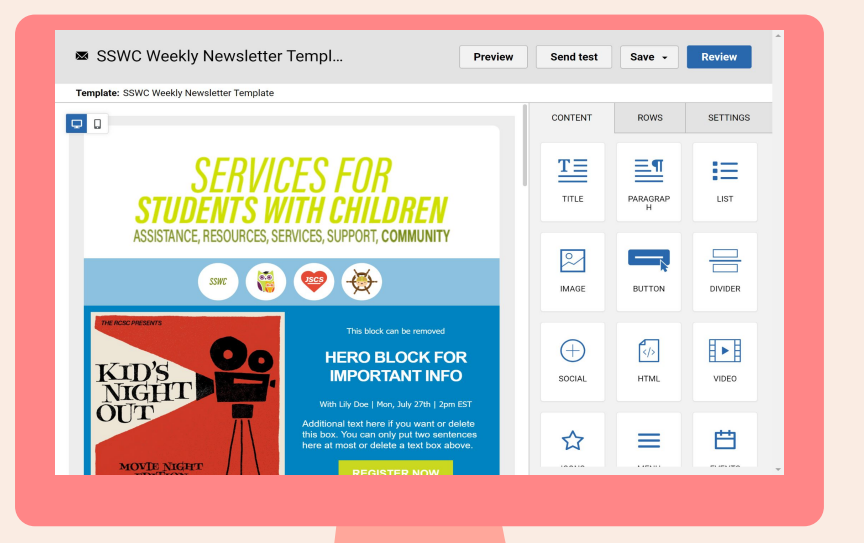

# Google Group Emails

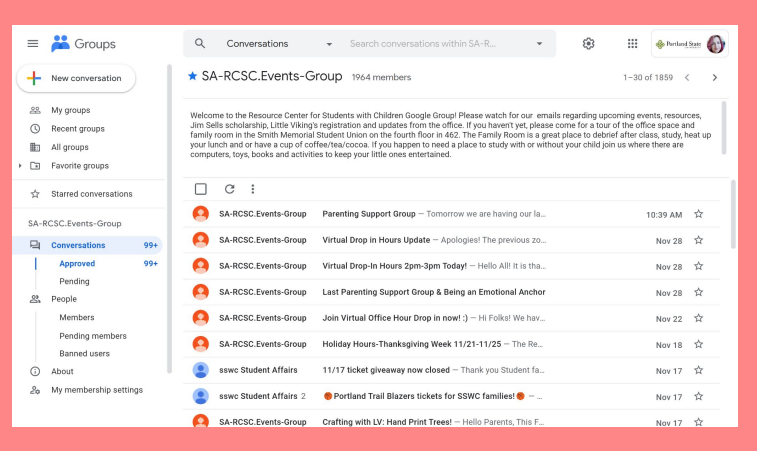

This is one of the most important information outlets, but also has multiple posters.

- Try not to send out a new email right after someone else has.
- **Proget and You can write a draft and leave** it open to post later. But you have to leave the tab open.
- **Programs** You cannot schedule emails
- You can search for a previous email for the content to share or use the Events Google Doc.
- Images cannot be copy pasted in this app.

### Discord

Discord is where a handful of friends can spend time together. A place that makes it easy to talk every day and hang out more often. Services for Students with Children is happy to host this space for parents and caregivers to connect with other students with children to connect and build friendships. You will help answer questions, post events and interact with members.

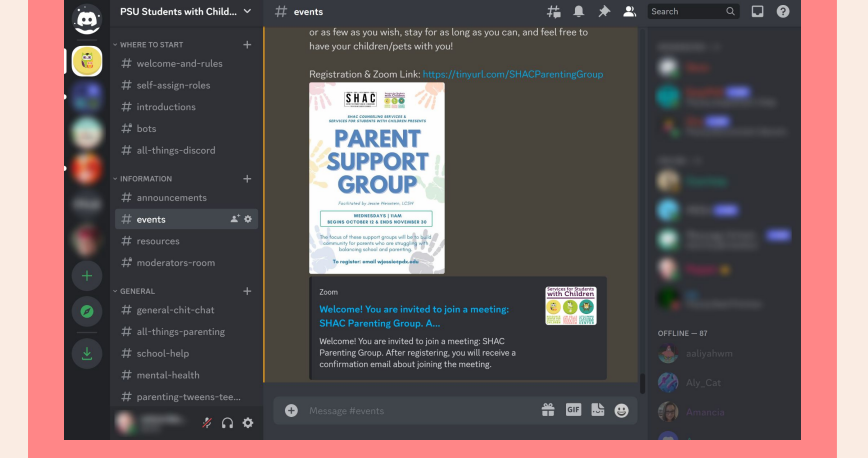

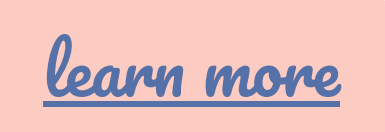

# Thanks!

CREDITS: This presentation template was created by [Slidesgo,](http://bit.ly/2Tynxth) including icons by [Flaticon](http://bit.ly/2TyoMsr), infographics & images by [Freepik](https://slack-redir.net/link?url=https%3A%2F%2Fwww.freepik.com%2F)

Please keep this slide for attribution

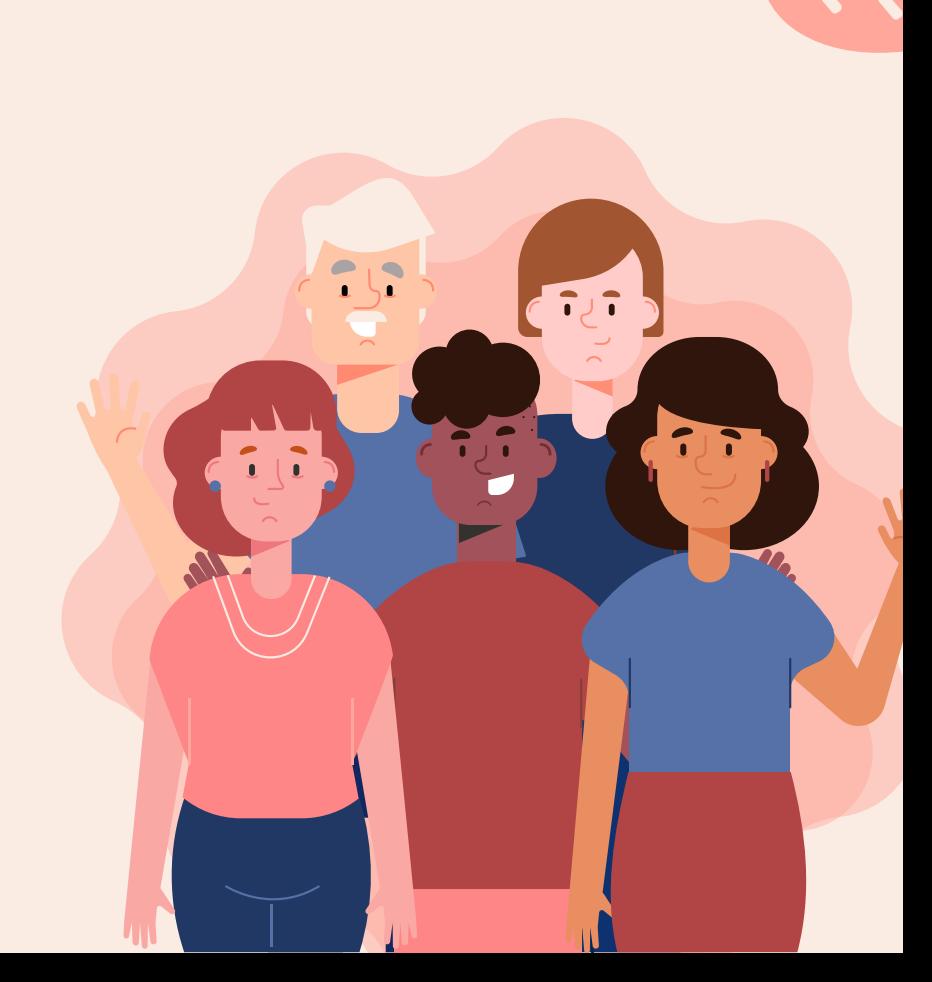